# **BAB V**

# **IMPLEMENTASI DAN PENGUJIAN**

### **5.1 IMPLEMENTASI PROGRAM**

Pada tahapan ini dilakukan untuk menilai apakah yang dirancang sebelumnya telah sesuai dengan apa yang diharapkan, kegiatan ini merubah rancangan menjadi program yang dapat dioperasikan.

### **5.1.1 Implementasi Tampilan Output**

Tampilan output merupakan hasil proses dari sistem informasi pada Catur Sentosa Electric yang telah dirancang sebelumnya. Berikut adalah laporan-laporan yang dihasilkan :

### 1. Halaman *Home*

Halaman home ini merupakan rancangan yang menampilkan menu-menu untuk menampilkan halaman lainnya. Gambar 5.1 hasil implementasi dari rancangan *output* pada gambar 4.37.

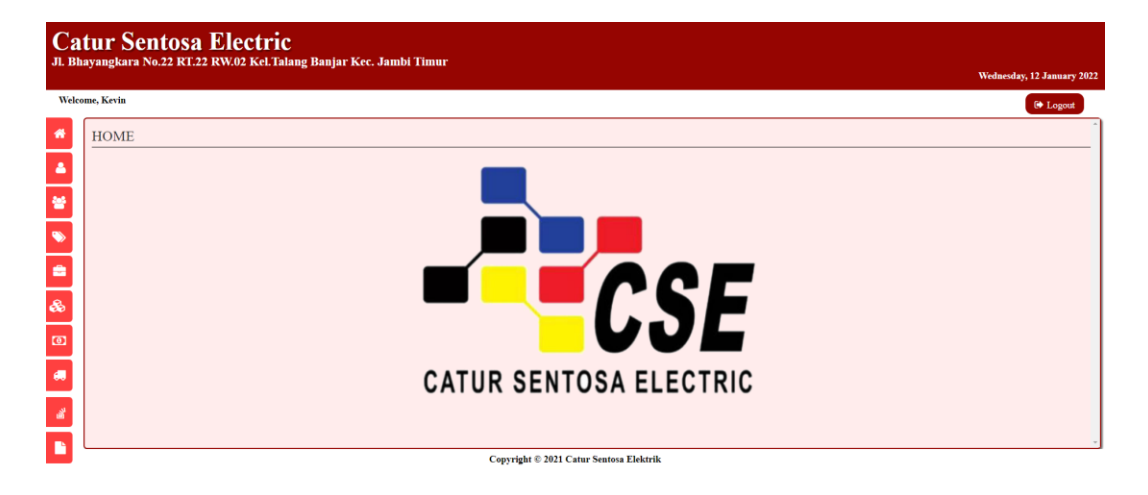

**Gambar 5.1 Halaman** *Home*

2. Halaman Pembelian

Halaman pembelian berisikan informasi mengenai data pembelian. Gambar

5.2 hasil implementasi dari rancangan *output* pada gambar 4.38.

|                | <b>Catur Sentosa Electric</b><br>Jl. Bhayangkara No.22 RT.22 RW.02 Kel. Talang Banjar Kec. Jambi Timur<br>Wednesday, 12 January 2022 |                                           |                       |                                                                      |               |                                                                              |  |  |  |  |
|----------------|----------------------------------------------------------------------------------------------------|-------------------------------------------|-----------------------|----------------------------------------------------------------------|---------------|------------------------------------------------------------------------------|--|--|--|--|
|                | <b>Welcome, Kevin</b>                                                                                                    |                                           |                       |                                                                      |               | <sup>(+</sup> Logout                                                         |  |  |  |  |
| 帶<br>A         |                                                                                                    | <b>DATA PEMBELIAN</b><br>Tambah Pembelian |                       |                                                                      | Pencarian:    | Pencarian.                                                                   |  |  |  |  |
| 晉<br>$\bullet$ | No                                                                                                    | <b>Tanggal</b>                            | <b>Kode Pembelian</b> | <b>Nama Supplier</b>                                                 | <b>Total</b>  | <b>Action</b>                                                                |  |  |  |  |
| ٠              |                                                                                                    | 2022-01-12                                | KB/2022/01/0004       | PT. Loyal Indonesia Utama                                            | 7.250,000.00  |                                                                              |  |  |  |  |
| $\delta$       | $\overline{a}$                                                                                                    | 2022-01-12                                | KB/2022/01/0003       | PT. Terang Abadi Raya                                                | 27,790,000.00 | $\begin{bmatrix} \bullet & \bullet \end{bmatrix}$                            |  |  |  |  |
| $\omega$       | $\overline{3}$                                                                                                    | 2022-01-12                                | KB/2022/01/0002       | PT. Terang Abadi Raya                                                | 3,300,000.00  | $\begin{array}{ c c } \hline \hline \hline \hline \hline \hline \end{array}$ |  |  |  |  |
| 调              |                                                                                                    | 2022-01-12                                | KB/2022/01/0001       | PT. Nitto Materials Indonesia                                        | 28,000,000,00 | $\begin{array}{ c c } \hline \hline \hline \hline \hline \end{array}$        |  |  |  |  |
| a.<br>Р        |                                                                                                    |                                           |                       | Next<br>Previous<br>$1 -$<br>Copyright © 2021 Catur Sentosa Elektrik |               |                                                                              |  |  |  |  |

**Gambar 5.2 Halaman Pembelian**

3. Halaman Penjualan

Halaman penjualan berisikan informasi mengenai data penjualan. Gambar 5.3 hasil implementasi dari rancangan *output* pada gambar 4.39.

|           | <b>Catur Sentosa Electric</b><br>Jl. Bhayangkara No.22 RT.22 RW.02 Kel. Talang Banjar Kec. Jambi Timur<br>Wednesday, 12 January 2022 |                       |                                         |                        |                                                                                  |  |  |  |  |  |
|-----------|----------------------------------------------------------------------------------------------------|-----------------------|-----------------------------------------|------------------------|----------------------------------------------------------------------------------|--|--|--|--|--|
|           | <b>Welcome, Kevin</b>                                                                                                    |                       |                                         |                        | <b>E</b> Logout                                                                  |  |  |  |  |  |
| 僧<br>۵    |                                                                                                    | <b>DATA PENJUALAN</b> |                                         |                        |                                                                                  |  |  |  |  |  |
| ¥         | Tambah Penjualan                                                                                                    |                       |                                         | Pencarian:             | Pencarian                                                                        |  |  |  |  |  |
| $\bullet$ | No                                                                                                    | <b>Tanggal</b>        | <b>Kode Penjualan</b>                   | <b>Total</b>           | <b>Action</b>                                                                    |  |  |  |  |  |
| ė         |                                                                                                    | 2022-01-12            | KJ/2022/01/0003                         | 1,432,500.00           | $\alpha$ $\alpha$<br>D.                                                          |  |  |  |  |  |
| &         | $\overline{2}$                                                                                                    | 2022-01-12            | KJ/2022/01/0002                         | 692,000.00             |                                                                                  |  |  |  |  |  |
|           |                                                                                                    | 2022-01-12            | KJ/2022/01/0001                         | 3.114.000.00           | $\alpha$ $\alpha$<br>D.                                                          |  |  |  |  |  |
| $\omega$  |                                                                                                    | 2022-01-12            | KJ/2022/01/0004                         | 1,438,500.00           | $\begin{array}{ c c c c }\hline \textbf{a} & \textbf{c} & \textbf{z}\end{array}$ |  |  |  |  |  |
| w         | $\tilde{\mathbf{x}}$                                                                                                    | 2022-01-12            | KJ/2022/01/0005                         | 3.393,450.00           | $\alpha$ $\alpha$<br>O                                                           |  |  |  |  |  |
| 酱         |                                                                                                    |                       |                                         |                        |                                                                                  |  |  |  |  |  |
| в         |                                                                                                    |                       | Copyright © 2021 Catur Sentosa Elektrik | Next<br>Previous<br>п. |                                                                                  |  |  |  |  |  |

**Gambar 5.3 Halaman Penjualan**

4. Halaman Laporan Pembelian

Halaman laporan pembelian berisikan informasi mengenai data pembelian perhari atau perbulan. Gambar 5.4 hasil implementasi dari rancangan output pada gambar 4.40.

|                |                |                       | <b>LAPORAN PEMBELIAN</b>      |               |
|----------------|----------------|-----------------------|-------------------------------|---------------|
| No             | <b>Tanggal</b> | <b>Kode Pembelian</b> | <b>Nama Supplier</b>          | <b>Total</b>  |
| 1              | 2022-01-12     | KB/2022/01/0004       | PT. Loyal Indonesia Utama     | 7,250,000.00  |
| $\overline{2}$ | 2022-01-12     | KB/2022/01/0003       | PT. Terang Abadi Raya         | 27,790,000.00 |
| 3              | 2022-01-12     | KB/2022/01/0002       | PT. Terang Abadi Raya         | 3,300,000.00  |
| 4              | 2022-01-12     | KB/2022/01/0001       | PT. Nitto Materials Indonesia | 28,000,000.00 |
|                |                | <b>TOTAL</b>          | 66,340,000.00                 |               |
|                |                |                       |                               | Dicetak Oleh, |

**Gambar 5.4 Halaman Laporan Pembelian**

5. Halaman Laporan Penjualan

Halaman laporan penjualan berisikan informasi mengenai data penjualan perhari atau perbulan. Gambar 5.5 hasil implementasi dari rancangan *output* pada gambar 4.41.

|                |                | <b>LAPORAN PENJUALAN</b> |               |
|----------------|----------------|--------------------------|---------------|
| No             | <b>Tanggal</b> | <b>Kode Penjualan</b>    | <b>Total</b>  |
| Ï              | 2022-01-12     | KJ/2022/01/0003          | 1,432,500.00  |
| $\overline{2}$ | 2022-01-12     | KJ/2022/01/0002          | 692,000.00    |
| 3              | 2022-01-12     | KJ/2022/01/0001          | 3,114,000.00  |
| 4              | 2022-01-12     | KJ/2022/01/0004          | 1,438,500.00  |
| 5              | 2022-01-12     | KJ/2022/01/0005          | 3,393,450.00  |
|                |                | <b>TOTAL</b>             | 10,070,450.00 |

**Gambar 5.5 Halaman Laporan Penjualan**

#### 6. Halaman Laporan Persediaan Barang

Halaman laporan persediaan barang berisikan informasi mengenai data persediaan barang perhari atau perbulan. Gambar 5.6 hasil implementasi dari rancangan *output* pada gambar 4.42.

|    |                | Periode: 2022-01-01 - 2022-02-25                  |                     |                             |                                                 |              |          |              |
|----|----------------|---------------------------------------------------|---------------------|-----------------------------|-------------------------------------------------|--------------|----------|--------------|
|    |                |                                                   |                     | <b>LAPORAN PRODUK</b>       |                                                 |              |          |              |
| No | Kode<br>Produk | Nama Produk                                       | Harga<br>Beli       | Harga<br>Jual               | Kategori                                        | Merk         |          | Stock Satuan |
| ۱  | PD-001         | Kabel Supreme 1,5<br><b>NYM</b>                   |                     | 458,100.00 488,600.00 Kabel |                                                 | Belden       | 40       | Roll         |
| 2  | PD-002         | Steker Paxton Gepeng 100,000.00 110,700.00 Steker |                     |                             |                                                 | paxton       | 1006 Ktk |              |
| 3  | <b>PD-003</b>  | <b>Steker Arde Loval 4</b><br>Lobang              |                     |                             | 145,000.00 155,200.00 Stop Kontak               | Loval        | 1051 Ktk |              |
| 4  | <b>PD-004</b>  | Pipa Listrik CSE 5/8                              | 2,200.00            | 3,200.00                    | Pipa Listrik                                    | CSE          | 2391 Pcs |              |
| 5  | <b>PD-005</b>  | <b>Round Cable Clips</b><br>CSE <sub>9</sub>      | 67,500.00 80,000.00 |                             | Round Cable Clips                               | <b>CSE</b>   | 970      | Pack         |
| 6  | <b>PD-006</b>  | <b>MCB Hannochs 6A</b>                            |                     | 552,000.00 582,000.00       | <b>Miniature Circuit</b><br><b>Breaker</b> (MCB | Hannochs 499 |          | Ktk          |
| 7  | PD-007         | Nitto                                             | 5,600.00            | 6,300.00                    | Isolasi Listrik                                 | Nitto        | 6750 Pcs |              |
| 8  | <b>PD-008</b>  | Unibel                                            | 5,000.00            | 5,900.00                    | Isolasi Listrik                                 | Unibel       | 1950 Pcs |              |
| 9  | PD-009         | Hannochs LED 9W<br>Premiere                       | 23,400.00 25,900.00 |                             | lampu                                           | Hannochs 175 |          | Pcs          |
|    | 10 PD-010      | <b>Fitting Gantung</b><br>Mitsui                  |                     | 61,200.00 69,200.00 Fitting |                                                 | Mitsui       | 135      | Ktk          |
|    | 11 PD-011      | Kabel Visicom 2*0,75<br><b>NYM</b>                |                     | 277,900.00 286,500.00 Kabel |                                                 | Visicom 595  |          | Roll         |
|    | 12 PD-012      | Hannochs LED 5W<br>Premiere                       |                     | 16,500.00 18,200.00 lampu   |                                                 | Hannochs 965 |          | Pcs          |
|    | Dicetak Oleh,  |                                                   |                     |                             |                                                 |              |          |              |

**Gambar 5.6 Halaman Laporan Persediaan Barang**

### **5.1.2 Implementasi Tampilan Input**

Tampilan input merupakan suatu cara masukan data, dimana akan dibutuhkan dalam proses penghasilan laporan (*output*). Adapun bentuk tampilan *input* tersebut adalah sebagai berikut :

1. Halaman *Login*

Halaman *login* merupakan rancangan yang menampilkan *form login* yang digunakan oleh pengguna sistem untuk dapat masuk ke halaman utamanya. Gambar 5.7 hasil implementasi dari rancangan *input* pada gambar 4.28.

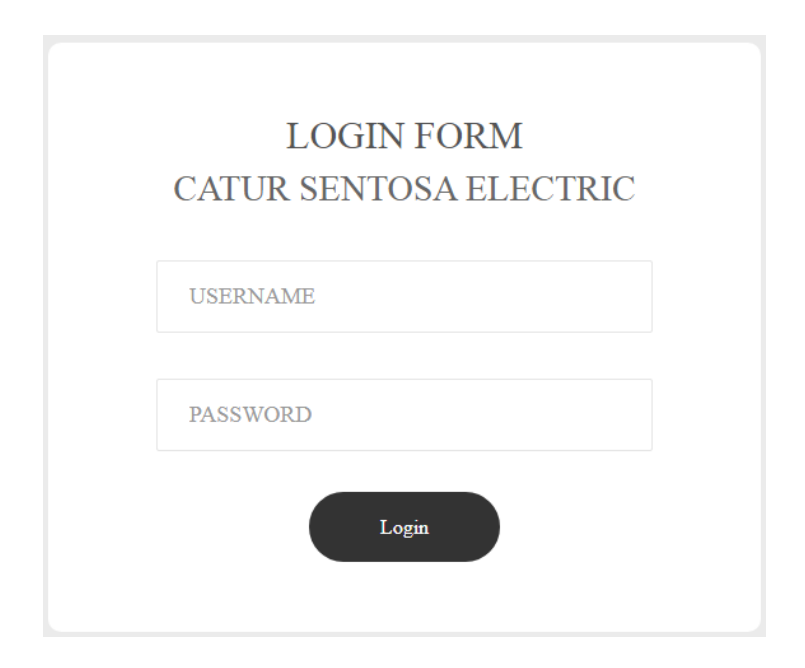

**Gambar 5.7 Halaman Login**

2. Halaman Tambah Pengguna

Halaman tambah pengguna merupakan rancangan yang digunakan oleh pengguna sistem untuk menambah data pengguna baru. Gambar 5.8 hasil implementasi dari rancangan *input* pada gambar 4.29.

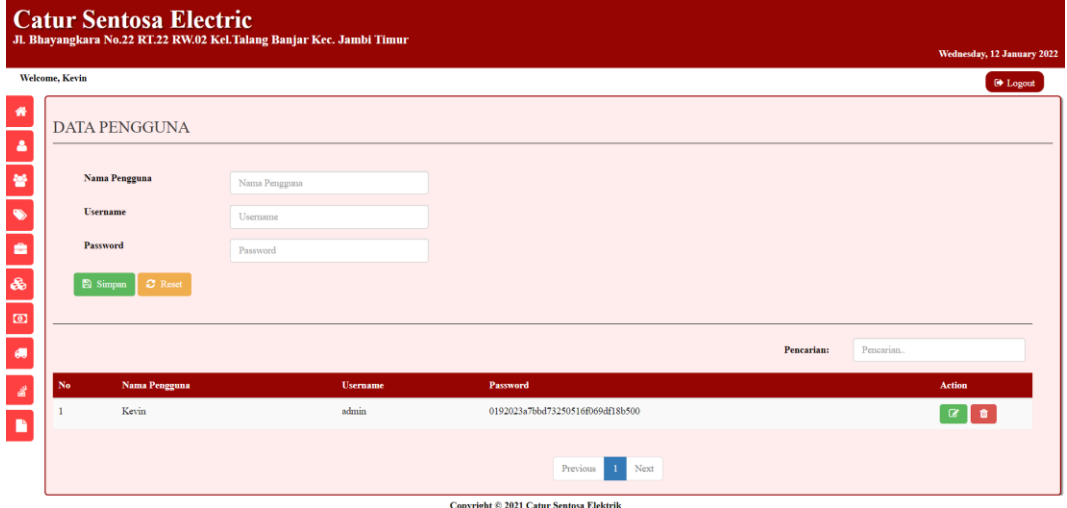

**Gambar 5.8 Halaman Tambah Pengguna**

3. Halaman Tambah Supplier

Halaman tambah supplier merupakan rancangan yang digunakan oleh pengguna sistem untuk menambah data supplier baru. Gambar 5.9 hasil implementasi dari rancangan *input* pada gambar 4.30.

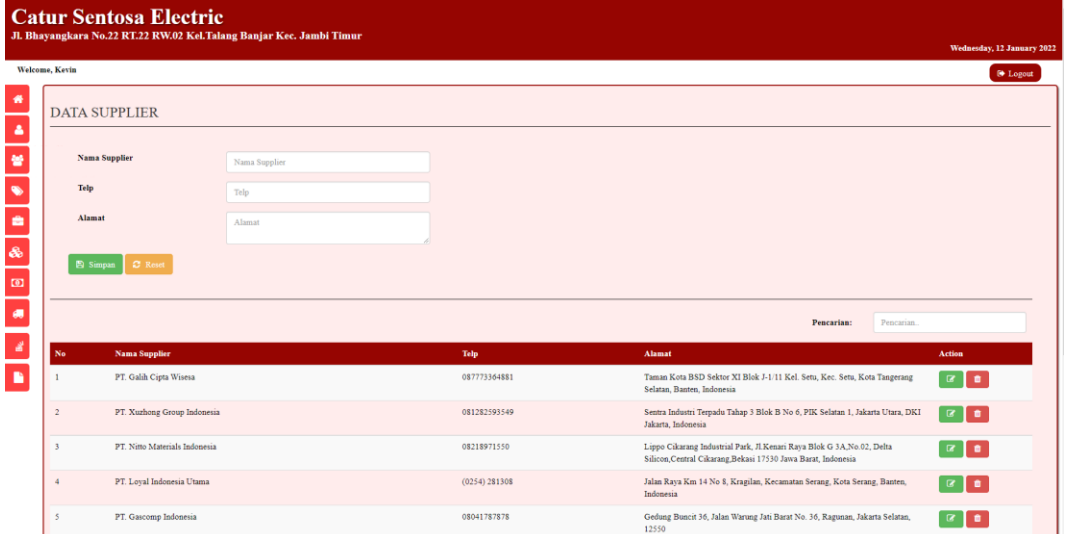

**Gambar 5.9 Halaman Tambah Supplier**

4. Halaman Tambah Kategori

Halaman tambah kategori merupakan rancangan yang digunakan oleh pengguna sistem untuk menambah data kategori baru. Gambar 5.10 hasil implementasi dari rancangan *input* pada gambar 4.31.

| Welcome, Kevin              |               |               |            | 00 Legout                          |
|-----------------------------|---------------|---------------|------------|------------------------------------|
| <b>DATA KATEGORI</b>        |               |               |            |                                    |
| Nama Kategori               | Nama Kategori |               |            |                                    |
| <b>Satuan</b>               | Satuan        |               |            |                                    |
| <b>El Simpan</b><br>C Reset |               |               |            |                                    |
|                             |               |               |            |                                    |
|                             |               |               |            |                                    |
|                             |               |               | Pencarian: | Pencarian.                         |
| No                          | Nama Kategori | <b>Satuan</b> |            | Action                             |
| ×                           | Kabel         | Roll          |            | $\boxed{\alpha}$ $\boxed{\bullet}$ |
| $\overline{a}$              | lampu         | Pes           |            | $\alpha$ $\alpha$                  |
| $\mathbf{a}$                | Steker        | Ktk           |            | $\alpha$ $\alpha$                  |
| $\overline{4}$              | Stop Kontak   | $K$ tk        |            | $\alpha$ $\alpha$                  |
| $\overline{5}$              | Saklar        | Ktk           |            | $\alpha$ $\alpha$                  |

**Gambar 5.10 Halaman Tambah Kategori**

5. Halaman Tambah Merk

Halaman tambah merk merupakan rancangan yang digunakan oleh pengguna sistem untuk menambah data merk baru. Gambar 5.11 hasil implementasi dari rancangan *input* pada gambar 4.32.

|                      | <b>Catur Sentosa Electric</b><br>Jl. Bhayangkara No.22 RT.22 RW.02 Kel. Talang Banjar Kec. Jambi Timur |                     |                    |               | Wednesday, 12 January 2022   |
|----------------------|----------------------------------------------------------------------------------------------------|---------------------|--------------------|---------------|------------------------------|
|                      | Welcome, Kevin                                                                                         |                     |                    |               | <sup>6</sup> Logout          |
| ۰<br>٠               | <b>DATA MERK</b>                                                                                       |                     |                    |               |                              |
| ¥                    | Nama Merk                                                                                              | Nama Merk           |                    |               |                              |
| $\overline{\bullet}$ | Kategori                                                                                               | - Pilih Salah Satu- | $\sim$             |               |                              |
| ٠                    | <b>B</b> Simpan<br>$\sigma$ Reset                                                                      |                     |                    |               |                              |
| &                    |                                                                                                    |                     |                    |               |                              |
| $\Box$               |                                                                                                    |                     |                    |               | Pencarian.<br>Pencarian:     |
| $\bullet$            | Nama Merk<br>No                                                                                        |                     | Kategori           | <b>Satuan</b> | Action                       |
| ¥                    | Belden                                                                                                 |                     | Kabel              | Roll          | $\alpha$ $\alpha$            |
| $\blacksquare$       | $\,2$<br>Sigma                                                                                         |                     | Kabel              | Roll          | $\boxed{\alpha}$ $\boxed{0}$ |
|                      | ٨<br>paxton                                                                                            |                     | Steker             | Ktk           | $\alpha$ $\alpha$            |
|                      | Loyal<br>$\ddot{ }$                                                                                    |                     | <b>Stop Kontak</b> | Ktk           | $\alpha$ $\alpha$            |
|                      | CSE<br>5                                                                                               |                     | Pipa Listrik       | Pes           | $\alpha$ $\alpha$            |
|                      | CSE<br>6                                                                                               |                     | Round Cable Clips  | Pack          | $\alpha$ $\alpha$            |

**Gambar 5.11 Halaman Tambah Merk**

6. Halaman Tambah Produk

Halaman tambah produk merupakan rancnagan yang digunakan oelh pengguna system untuk menambah data produk baru. Gambar 5.12 hasil implementasi dari rancangan *input* pada gambar 4.33.

| Welcome, Kevin          |                            |                            |                   |                   |                    |       |                     |              |               | Wednesday, 12 January 202           | <sup>6</sup> Legout |
|-------------------------|----------------------------|----------------------------|-------------------|-------------------|--------------------|-------|---------------------|--------------|---------------|-------------------------------------|---------------------|
|                         | <b>DATA PRODUK</b>         |                            |                   |                   |                    |       |                     |              |               |                                     |                     |
|                         | Nama Produk                | Nama Produk                |                   |                   | Merk               |       | - Pilih Salah Satu- |              |               |                                     | ú.                  |
|                         | Harga Beli                 | Harga Beli                 |                   |                   | <b>Stock</b>       | Stock |                     |              |               |                                     |                     |
|                         | Harga Jual                 | Harga Jual                 |                   |                   |                    |       |                     |              |               |                                     |                     |
|                         |                            |                            |                   |                   |                    |       |                     |              |               |                                     |                     |
|                         | <b>N</b> Simpan<br>C Reset |                            |                   |                   |                    |       |                     | Pencarian:   | Pencarian.    |                                     |                     |
| No                      | <b>Kode Produk</b>         | <b>Nama Produk</b>         | <b>Harga Bell</b> | <b>Harga Jual</b> | Kategori           |       | Merk                | <b>Stock</b> | <b>Satuan</b> | <b>Action</b>                       |                     |
| ٠                       | PD-0001                    | Kabel Belden 1.5           | 458,100.00        | 488,600.00        | Kabel              |       | Belden              | 195          | Roll          | <b>o</b><br>$\overline{\mathbf{G}}$ |                     |
| $\overline{2}$          | PD-002                     | Steker Paxton Gepeng       | 100,000.00        | 110,700.00        | Steker             |       | paxton              | 994          | Kik           | $\boxed{\alpha}$ $\boxed{\bullet}$  |                     |
| $\overline{\mathbf{3}}$ | PD-003                     | Steker Arde Loyal 4 Lobang | 145,000.00        | 155,200.00        | <b>Stop Kontak</b> |       | Loyal               | 1050         | Ktk           | $x$ $\bullet$                       |                     |
| $\ddot{a}$              | PD-004                     | Pipa Listnk CSE 5/8        | 2,200.00          | 3,200.00          | Pipa Listrik       |       | CSE                 | 2399         | Pcs           | $\alpha$ $\alpha$                   |                     |

**Gambar 5.12 Halaman Tambah Produk**

# 7. Halaman Tambah Pembelian

Halaman tambah pembelian merupakan rancangan yang digunakan oleh pengguna sistem untuk menambah data pembelian baru. Gambar 5.13 hasil implementasi dari rancangan *input* pada gambar 4.34.

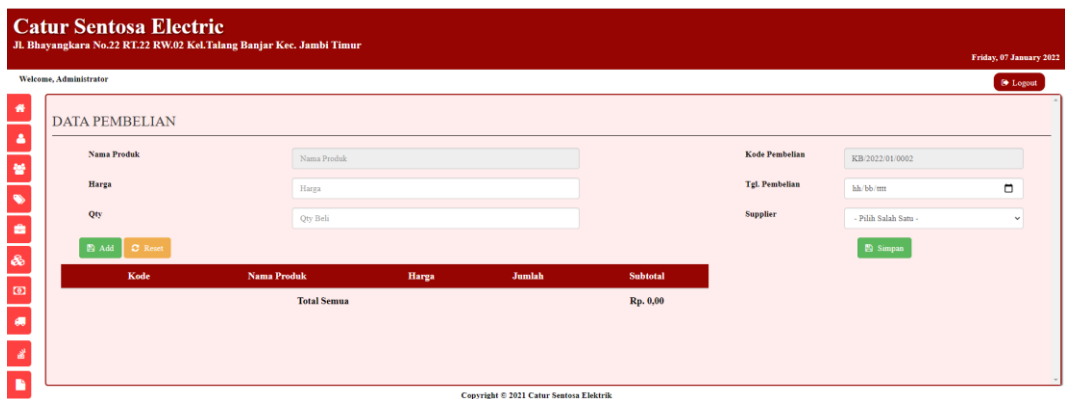

### **Gambar 5.13 Halaman Tambah Pembelian**

#### 8. Halaman Tambah Penjualan

Halaman tambah penjualan merupakan rancangan yang digunakan oleh pengguna sistem untuk menambah data penjualan baru. Gambar 5.14 hasil implementasi dari rancangan *input* pada gambar 4.35.

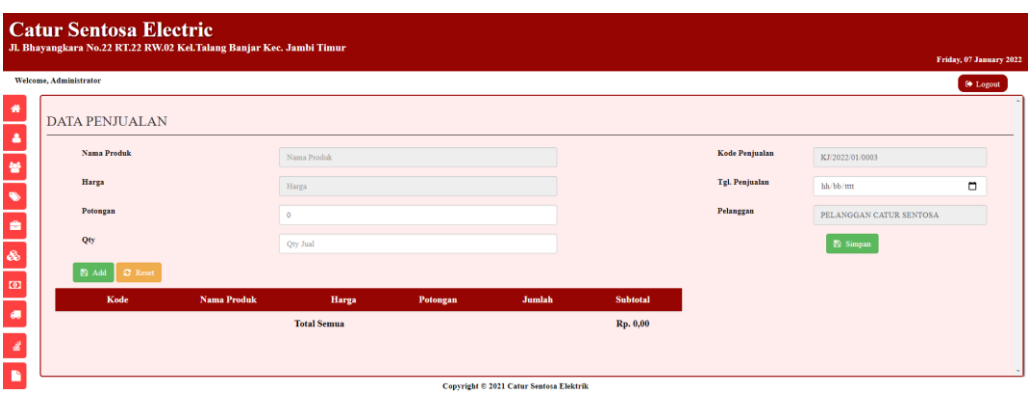

**Gambar 5.14 Halaman Tambah Penjualan**

9. Halaman Tambah Barang Rusak

Halaman tambah barang rusak merupakan rancangan yang digunakan oleh pengguna sistem untuk menambah data barang rusak baru. Gambar 5.15 hasil implementasi dari rancangan *input* pada gambar 4.36.

| <b>DATA BARANG RUSAK</b> |                    |     |            |            |
|--------------------------|--------------------|-----|------------|------------|
|                          |                    |     |            |            |
| 23/02/2022               | $\Box$             |     |            |            |
| Nama Produk              |                    |     |            |            |
| Qty Pengeluaran Barang   |                    |     |            |            |
|                          |                    |     |            |            |
|                          |                    |     |            |            |
|                          |                    |     |            |            |
|                          |                    |     | Pencarian: | Pencarian. |
| Kode                     | <b>Nama Barang</b> | Qty | Keterangan | Action     |
|                          |                    |     |            |            |

**Gambar 5.15 Halaman Tambah Barang Rusak**

## **5.2 PENGUJIAN**

Pada bagian ini akan dijelaskan tahapan pengujian atas sistem yang telah dirancang. Pengujian sistem ini menggunakan *Black Box* dimana penulis melakukan pengecekan hasil keluaran dari aplikasi dan apabila hasil keluaran tidak

sesuai atau terjadi kesalahan maka penulis melakukan perbaikan agar hasil keluar dari aplikasi sesuai dengan hasil yang diharapkan.

1. Pengujian *Login*

Pengujian *login* digunakan untuk memastikan bahwa *form* telah dapat digunakan dengan baik dan sesuai fungsinya.

| <b>Modul</b><br>yang di<br>uji | <b>Prosedur</b><br>Pengujian                                                                         | <b>Masukan</b>                          | Keluaran                                                                          | <b>Hasil</b><br>yang<br>didapat                                                         | Kesimpulan |
|--------------------------------|----------------------------------------------------------------------------------------------------|-----------------------------------------|-----------------------------------------------------------------------------------|-----------------------------------------------------------------------------------------|------------|
| Login                          | - buka<br>halaman<br>login<br>- input<br>username<br>dan<br>password<br>- klik<br>tombol Ok          | - username<br>dan<br>password           | Pengguna<br>ke<br>masuk<br>dalam<br>sistem<br>dan<br>dapat<br>mengakses<br>sistem | Pengguna<br>masuk<br>ke<br>dalam<br>sistem dan<br>dapat<br>mengakses<br>sistem          | Berhasil   |
|                                | - buka<br>halaman<br>login<br>- input<br>username<br>dan<br>password<br>salah<br>- klik<br>tombol Ok | - username<br>dan<br>password<br>salah. | Tampil<br>pesan<br>peringatan<br>"username<br>dan<br>password<br>tidak<br>sesuai" | Pengguna<br>tidak masuk<br>ke<br>menu<br>dan<br>utama<br>tetap pada<br>halaman<br>login | Berhasil   |

**Tabel 5.1 Pengujian** *Login*

## 2. Pengujian Pengguna

Pengujian pengguna digunakan untuk memastikan bahwa *form* telah dapat digunakan dengan baik dan sesuai fungsinya.

| <b>Modul</b> | <b>Prosedur</b>                                                                       | <b>Masukan</b>                                                                          | <b>Keluaran</b>                                                                | <b>Hasil</b>                                                                   | Kesimpulan |
|--------------|---------------------------------------------------------------------------------------|-----------------------------------------------------------------------------------------|--------------------------------------------------------------------------------|--------------------------------------------------------------------------------|------------|
| yang di      | Pengujian                                                                             |                                                                                         |                                                                                | yang                                                                           |            |
| uji          |                                                                                       |                                                                                         |                                                                                | didapat                                                                        |            |
| Pengguna     | - buka<br>halaman<br>login<br>- klik menu<br>pengguna<br>- klik<br>tambah<br>pengguna | - nama<br>pengguna<br>- username<br>- password                                          | Tampil<br>pesan<br>peringatan<br>"anda<br>berhasil<br>menambah<br>pengguna"    | Tampil<br>pesan<br>peringatan<br>"anda<br>berhasil<br>menambah<br>pengguna"    | Berhasil   |
|              | - buka<br>halaman<br>login<br>- klik menu<br>pengguna<br>- klik<br>tambah<br>pengguna | - nama<br>pengguna<br>- username<br>- password<br>jika<br>salah<br>tidak<br>satu<br>isi | Tampil<br>pesan<br>peringatan<br>"anda gagal<br>menambah<br>pengguna"          | Tampil<br>pesan<br>peringatan<br>"anda gagal<br>menambah<br>pengguna"          | Berhasil   |
|              | - buka<br>halaman<br>login<br>- klik menu<br>pengguna<br>- klik ubah<br>pengguna      | - nama<br>pengguna<br>- username<br>- password                                          | Tampil<br>pesan<br>peringatan<br>"anda<br>berhasil<br>mengubah<br>pengguna"    | Tampil<br>pesan<br>peringatan<br>"anda<br>berhasil<br>mengubah<br>pengguna"    | Berhasil   |
|              | - buka<br>halaman<br>login<br>- klik menu<br>pengguna<br>- klik ubah<br>pengguna      | - nama<br>pengguna<br>- username<br>- password<br>jika salah<br>tidak<br>satu<br>isi    | Tampil<br>pesan<br>peringatan<br>"anda gagal<br>mengubah<br>pengguna"          | Tampil<br>pesan<br>peringatan<br>"anda gagal<br>mengubah<br>pengguna"          | Berhasil   |
|              | - buka<br>halaman<br>login<br>- klik menu<br>pengguna<br>- klik<br>hapus<br>pengguna  |                                                                                         | Tampil<br>pesan<br>peringatan<br>"apakah<br>yakin ingin<br>menghapus<br>data?" | Tampil<br>pesan<br>peringatan<br>"apakah<br>yakin ingin<br>menghapus<br>data?" | Berhasil   |

**Tabel 5.2 Pengujian Pengguna**

# 3. Pengujian Supplier

Pengujian supplier digunakan untuk memastikan bahwa *form* telah dapat digunakan dengan baik dan sesuai fungsinya.

| <b>Modul</b> | <b>Prosedur</b>                                                                       | <b>Masukan</b>                                                                    | <b>Keluaran</b>                                                                | <b>Hasil</b>                                                                   | Kesimpulan |
|--------------|---------------------------------------------------------------------------------------|-----------------------------------------------------------------------------------|--------------------------------------------------------------------------------|--------------------------------------------------------------------------------|------------|
| yang di      | Pengujian                                                                             |                                                                                   |                                                                                | yang                                                                           |            |
| uji          |                                                                                       |                                                                                   |                                                                                | didapat                                                                        |            |
| Supplier     | - buka<br>halaman<br>login<br>- klik menu<br>supplier<br>- klik<br>tambah<br>supplier | - nama<br>supplier<br>- telp<br>- alamat                                          | Tampil<br>pesan<br>peringatan<br>"anda<br>berhasil<br>menambah<br>supplier"    | Tampil<br>pesan<br>peringatan<br>"anda<br>berhasil<br>menambah<br>supplier"    | Berhasil   |
|              | - buka<br>halaman<br>login<br>- klik menu<br>supplier<br>- klik<br>tambah<br>supplier | - nama<br>supplier<br>- telp<br>- alamat<br>jika<br>salah<br>tidak<br>satu<br>isi | Tampil<br>pesan<br>peringatan<br>"anda gagal<br>menambah<br>supplier"          | Tampil<br>pesan<br>peringatan<br>"anda gagal<br>menambah<br>supplier"          | Berhasil   |
|              | - buka<br>halaman<br>login<br>- klik menu<br>supplier<br>- klik ubah<br>supplier      | - nama<br>supplier<br>- telp<br>- alamat                                          | Tampil<br>pesan<br>peringatan<br>"anda<br>berhasil<br>mengubah<br>supplier"    | Tampil<br>pesan<br>peringatan<br>"anda<br>berhasil<br>mengubah<br>supplier"    | Berhasil   |
|              | - buka<br>halaman<br>login<br>- klik menu<br>supplier<br>- klik ubah<br>supplier      | - nama<br>supplier<br>- telp<br>- alamat<br>jika<br>salah<br>tidak<br>satu<br>isi | Tampil<br>pesan<br>peringatan<br>"anda gagal<br>mengubah<br>supplier"          | Tampil<br>pesan<br>peringatan<br>"anda gagal<br>mengubah<br>supplier"          | Berhasil   |
|              | - buka<br>halaman<br>login<br>- klik menu<br>supplier<br>- klik hapus<br>supplier     |                                                                                   | Tampil<br>pesan<br>peringatan<br>"apakah<br>yakin ingin<br>menghapus<br>data?" | Tampil<br>pesan<br>peringatan<br>"apakah<br>yakin ingin<br>menghapus<br>data?" | Berhasil   |

**Tabel 5.3 Pengujian Supplier**

# 4. Pengujian Kategori

Pengujian kategori digunakan untuk memastikan bahwa *form* telah dapat digunakan dengan baik dan sesuai fungsinya.

| <b>Modul</b> | Prosedur                                                                                                    | <b>Masukan</b>                                                                                            | <b>Keluaran</b>                                                                                                    | <b>Hasil</b>                                                                                                    | Kesimpulan           |
|--------------|----------------------------------------------------------------------------------------------------|----------------------------------------------------------------------------------------------------|----------------------------------------------------------------------------------------------------|----------------------------------------------------------------------------------------------------|----------------------|
| yang di      | Pengujian                                                                                                    |                                                                                                    |                                                                                                    | yang                                                                                                    |                      |
| uji          |                                                                                                    |                                                                                                    |                                                                                                    | didapat                                                                                                    |                      |
| Kategori     | - buka<br>halaman<br>login<br>- klik menu<br>kategori<br>- klik<br>tambah<br>kategori<br>- buka<br>halaman<br>login<br>- klik menu<br>kategori<br>- klik<br>tambah<br>kategori | - nama<br>kategori<br>- satuan<br>- nama<br>kategori<br>- satuan<br>salah<br>jika<br>tidak<br>satu<br>isi | Tampil<br>pesan<br>peringatan<br>"anda<br>berhasil<br>menambah<br>kategori"<br>Tampil<br>pesan<br>peringatan<br>"anda gagal<br>menambah<br>kategori" | Tampil<br>pesan<br>peringatan<br>"anda<br>berhasil<br>menambah<br>kategori"<br>Tampil<br>pesan<br>peringatan<br>"anda gagal<br>menambah<br>kategori" | Berhasil<br>Berhasil |
|              | - buka<br>halaman<br>login<br>- klik menu<br>kategori<br>- klik<br>hapus<br>kategori                                                                                           |                                                                                                    | Tampil<br>pesan<br>peringatan<br>"apakah<br>yakin ingin<br>menghapus<br>data?"                                                                       | Tampil<br>pesan<br>peringatan<br>"apakah<br>yakin ingin<br>menghapus<br>data?"                                                                       | Berhasil             |

**Tabel 5.4 Pengujian Kategori**

# 5. Pengujian Merk

Pengujian merk digunakan untuk memastikan bahwa *form* telah dapat digunakan dengan baik dan sesuai fungsinya.

| <b>Modul</b> | <b>Prosedur</b>                                                               | <b>Masukan</b>                                                        | <b>Keluaran</b>                                                                | <b>Hasil</b>                                                                   | Kesimpulan |
|--------------|-------------------------------------------------------------------------------|-----------------------------------------------------------------------|--------------------------------------------------------------------------------|--------------------------------------------------------------------------------|------------|
| yang di      | Pengujian                                                                     |                                                                       |                                                                                | yang                                                                           |            |
| uji          |                                                                               |                                                                       |                                                                                | didapat                                                                        |            |
| Merk         | - buka<br>halaman<br>login<br>- klik menu<br>merk                             | - nama<br>merk<br>- kategori                                          | Tampil<br>pesan<br>peringatan<br>"anda<br>berhasil                             | Tampil<br>pesan<br>peringatan<br>"anda<br>berhasil                             | Berhasil   |
|              | - klik<br>tambah<br>merk                                                      |                                                                       | menambah<br>merk"                                                              | menambah<br>merk"                                                              |            |
|              | - buka<br>halaman<br>login<br>- klik menu<br>merk<br>- klik<br>tambah<br>merk | - nama<br>merk<br>- kategori<br>salah<br>jika<br>tidak<br>satu<br>isi | Tampil<br>pesan<br>peringatan<br>"anda gagal<br>menambah<br>merk"              | Tampil<br>pesan<br>peringatan<br>"anda gagal<br>menambah<br>merk"              | Berhasil   |
|              | - buka<br>halaman<br>login<br>- klik menu<br>merk<br>- klik<br>hapus<br>merk  |                                                                       | Tampil<br>pesan<br>peringatan<br>"apakah<br>yakin ingin<br>menghapus<br>data?" | Tampil<br>pesan<br>peringatan<br>"apakah<br>yakin ingin<br>menghapus<br>data?" | Berhasil   |

**Tabel 5.5 Pengujian Merk**

# 6. Pengujian Produk

Pengujian produk digunakan untuk memastikan bahwa *form* telah dapat digunakan dengan baik dan sesuai dengan fungsinya.

| <b>Modul</b><br>yang di<br>uji | <b>Prosedur</b><br>Pengujian | <b>Masukan</b>                             | Keluaran        | <b>Hasil</b><br>yang<br>didapat | <b>Kesimpulan</b> |
|--------------------------------|------------------------------|--------------------------------------------|-----------------|---------------------------------|-------------------|
| Produk                         | buka<br>halaman<br>login     | nama<br>$\overline{\phantom{a}}$<br>produk | Tampil<br>pesan | Tampil<br>pesan                 | <b>Berhasil</b>   |

**Tabel 5.6 Pengujian Produk**

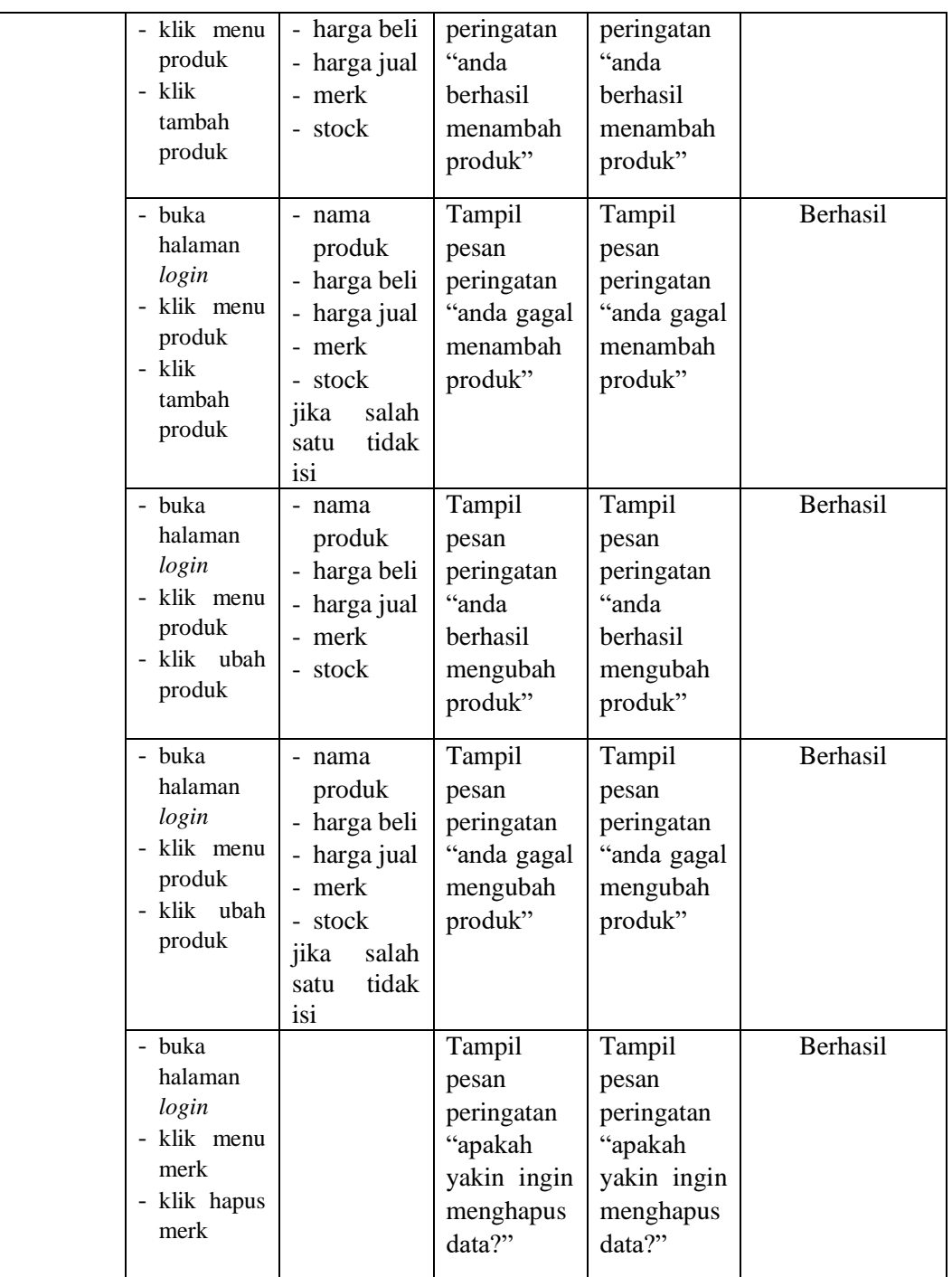

# 7. Pengujian Pembelian

Pengujian pembelian digunakan untuk memastikan bahwa *form* telah dapat digunakan dengan baik dan sesuai fungsinya.

| <b>Modul</b> | <b>Prosedur</b>                                                                         | <b>Masukan</b>                                                                                   | Keluaran                                                                     | <b>Hasil</b>                                                                 | Kesimpulan |
|--------------|-----------------------------------------------------------------------------------------|--------------------------------------------------------------------------------------------------|------------------------------------------------------------------------------|------------------------------------------------------------------------------|------------|
| yang di      | Pengujian                                                                               |                                                                                                  |                                                                              | yang                                                                         |            |
| uji          |                                                                                         |                                                                                                  |                                                                              | didapat                                                                      |            |
| Pembelian    | - buka<br>halaman<br>login<br>- klik menu<br>pembelian<br>- klik<br>tambah<br>pembelian | - nama<br>produk<br>- qty<br>- tgl<br>pembelian<br>- supplier                                    | Tampil<br>pesan<br>peringatan<br>"anda<br>berhasil<br>menambah<br>pembelian" | Tampil<br>pesan<br>peringatan<br>"anda<br>berhasil<br>menambah<br>pembelian" | Berhasil   |
|              | - buka<br>halaman<br>login<br>- klik menu<br>pembelian<br>- klik<br>tambah<br>pembelian | - nama<br>produk<br>- qty<br>- tgl<br>pembelian<br>- supplier<br>jika<br>salah<br>satu tidak isi | Tampil<br>pesan<br>peringatan<br>"anda gagal<br>menambah<br>pembelian"       | Tampil<br>pesan<br>peringatan<br>"anda gagal<br>menambah<br>pembelian"       | Berhasil   |
|              | - buka<br>halaman<br>login<br>- klik menu<br>pembelian<br>- klik ubah<br>pembelian      | - nama<br>produk<br>- qty<br>$-$ tgl<br>pembelian<br>- supplier                                  | Tampil<br>pesan<br>peringatan<br>"anda<br>berhasil<br>mengubah<br>pembelian" | Tampil<br>pesan<br>peringatan<br>"anda<br>berhasil<br>mengubah<br>pembelian" | Berhasil   |
|              | - buka<br>halaman<br>login<br>- klik menu<br>pembelian<br>- klik ubah<br>pembelian      | - nama<br>produk<br>- qty<br>- tgl<br>pembelian<br>- supplier<br>jika<br>salah<br>satu tidak isi | Tampil<br>pesan<br>peringatan<br>"anda gagal<br>mengubah<br>pembelian"       | Tampil<br>pesan<br>peringatan<br>"anda gagal<br>mengubah<br>pembelian"       | Berhasil   |

**Tabel 5.7 Pengujian Pembelian**

# 8. Pengujian Penjualan

Pengujian customer digunakan untuk memastikan bahwa *form* telah dapat digunakan dengan baik dan sesuai fungsinya.

| <b>Modul</b> | <b>Prosedur</b>                                                                                      | <b>Masukan</b>                                                                                      | <b>Keluaran</b>                                                              | <b>Hasil</b>                                                                 | Kesimpulan |
|--------------|----------------------------------------------------------------------------------------------------|----------------------------------------------------------------------------------------------------|------------------------------------------------------------------------------|------------------------------------------------------------------------------|------------|
| yang di      | Pengujian                                                                                            |                                                                                                    |                                                                              | yang                                                                         |            |
| uji          |                                                                                                    |                                                                                                    |                                                                              | didapat                                                                      |            |
| Penjualan    | - buka<br>halaman<br>login<br>- klik menu<br>penjualan<br>- klik<br>tambah                           | - nama<br>produk<br>- qty<br>- tgl<br>penjualan<br>- pelanggan                                      | Tampil<br>pesan<br>peringatan<br>"anda<br>berhasil<br>menambah<br>penjualan" | Tampil<br>pesan<br>peringatan<br>"anda<br>berhasil<br>menambah<br>penjualan" | Berhasil   |
|              | penjualan<br>- buka<br>halaman<br>login<br>- klik menu<br>penjualan<br>- klik<br>tambah<br>penjualan | - nama<br>produk<br>- qty<br>$-$ tgl<br>penjualan<br>- pelanggan<br>jika<br>salah<br>satu tidak isi | Tampil<br>pesan<br>peringatan<br>"anda gagal<br>menambah<br>penjualan"       | Tampil<br>pesan<br>peringatan<br>"anda gagal<br>menambah<br>penjualan"       | Berhasil   |
|              | - buka<br>halaman<br>login<br>- klik menu<br>penjualan<br>- klik<br>ubah<br>penjualan                | - nama<br>produk<br>- qty<br>- tgl<br>penjualan<br>- pelanggan                                      | Tampil<br>pesan<br>peringatan<br>"anda<br>berhasil<br>mengubah<br>penjualan" | Tampil<br>pesan<br>peringatan<br>"anda<br>berhasil<br>mengubah<br>penjualan" | Berhasil   |
|              | - buka<br>halaman<br>login<br>- klik menu<br>penjualan<br>- klik ubah<br>penjualan                   | - nama<br>produk<br>- qty<br>$-$ tgl<br>penjualan<br>- pelanggan<br>jika<br>salah<br>satu tidak isi | Tampil<br>pesan<br>peringatan<br>"anda gagal<br>mengubah<br>penjualan"       | Tampil<br>pesan<br>peringatan<br>"anda gagal<br>mengubah<br>penjualan"       | Berhasil   |

**Tabel 5.8 Pengujian Penjualan**

## **5.3 ANALISIS HASIL YANG DICAPAI OLEH SISTEM**

Setelah melakukan implementasi dan pengujian pada sistem informasi pengolahan data pada Catur Sentosa Electric, adapun kelebihan dan kekurangan dari sistem yang dibuat sebagai berikut :

### **5.3.1 Kelebihan dari** *Software*

Setelah melakukan pengujian terhadap program yang dibuat dapat dijabarkan mengenai kelebihan program yang dapat dilihat sebagai berikut :

- 1. Sistem yang dirancang dapat mempermudah pihak perusahaan dalam pengolahan data pembelian, penjualan, stok barang yang fungsinya dapat memperbaiki kelemahan-kelemahan yang ada.
- 2. Sistem yang dirancang dapat membantu dalam mempercepat proses pencarian data untuk memperoleh informasi yang diperlukan.
- 3. Sistem dilengkapi fitur pengolahan data stok produk sendiri dimana data pembelian dengan otomatis menambah data stok produk dan untuk data penjualan dengan otomatis mengurangi data stok produk yang disesuaikan dengan sistem yang digunakan oleh pengguna.

### **5.3.2 Kekurangan dari** *Software*

Setelah dianalisa dan dilakukan pengujian terhadap program yang dibuat dapat dijabarkan mengenai kekurangan program yang dapat dilihat sebagai berikut:

- 1. Pada sistem ini belum dapat menampilkan grafik untuk menampilkan informasi penjualan dan pembelian perbulan.
- 2. Pada Sistem ini laporan yang disediakan masih laporan penjualan ataupun pembelian sedarhana dan belum ada laporan laba-rugi